# Основы JDBC

### Особенности JDBC

■ JDBC (Java DataBase Connectivity) – интерфейс, при помощи которого Java-приложения взаимодействуют с базами данных и манипулируют с их данными Драйвер JDBC реализует интерфейс с конкретной БД. Основное преимущество - возможность выполнения одного и того же программного кода для различных СУБД и ОС

#### Java - приложение

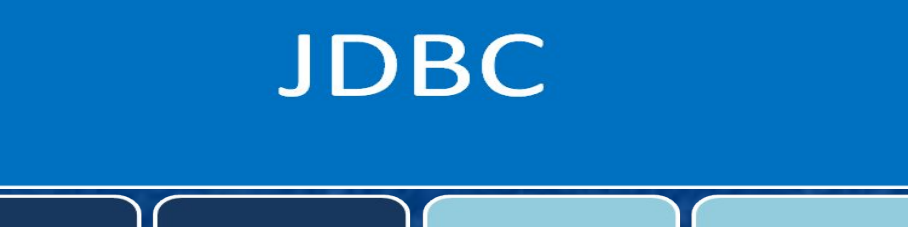

PostgreSQL

**MySQL** 

Derby

**IBM DB2** 

**MS SQL** 

Oracle

# Типы JDBC-драйверов

1. Драйвер транслирует JDBC в ODBC и для взаимодействия с БД используется драйвер ODBC (Microsoft Open DataBase Connectivity). В состав JDK включен драйвер – Мост JDBC/ODBC. Не удобен, поскольку требует установки и конфигурации. Для тестирования

- 2. Пишется частично на Java, частично на собственном языке. Необходимо помимо библиотеки Java установить платформа зависимый код
- 3. Создается только на основе Java с использованием независимого от БД протокола взаимодействия сервера и БД
- 4. Основывается на библиотеке Java, транслирующей JDBC-запросы в протокол конкретной БД
- Наиболее предпочтительны JDBC-драйверы типа 3 и 4

## Основы программирования интерфейса JDBC

**• Добавление драйвера осуществляется через** указание пути с помощью аргумента classpath java –classpath c:\OracleDriver.zip java –classpath postgersql.jar java –classpath oracledriver.jar или изменение параметра CLASSPATH среды, или копированием драйвера в jre/lib/ext или свой проект

■ URL-указатель базы данных имеет следующий формат (источник БД и его параметры) jdbc:название\_протокола:другие\_сведения

пример

jdbc:oracle:thin:@control\_mipt:1521:ORA

### Подключение драйвера

За работу с JDBC-драйвером отвечает java.sql.DriverManager. Сделать драйвер видимым для него можно несколькими способами **• Через командную строку** java –Djdbc.drivers=oracle.jdbc.driver.OracleDriver Считать из property-файла jdbc.drivers=oracle.jdbc.driver.OracleDriver System.setProperty("jdbc.drivers", oracle.jdbc.driver.OracleDriver") Для задания нескольких драйверов используется: (двоеточие) oracle.jdbc.driver.OracleDriver:COM.cloudscape.core.JDBCDriver Регистрация вручную путем загрузки класса Class.forName("oracle.jdbc.driver.OracleDriver") Получение ссылки на драйвер java.sql.Driver Driver d = (Driver)Class.forName("sun.jdbc.odbc.JdbcOdbcDriver").newInstance();

#### Получение соединения и отправка запросов

- Соединением между программой и БД управляет объект, реализующий интерфейс java.sql.Connection. Ссылку на объект этого класса можно получить через DriverManager Connection connection = DriverManager.getConnection(url, user, password)
	- Объекты этого класса дают возможность программам создавать запросы SQL. Отправка запроса осуществляется через объекты класса java.sql.Statement

Statement statement = connection.createStatement(ResultSet.TYPE\_SCROLL\_INSENSITIVE, ResultSet.CONCUR\_READ\_ONLY)

Отправка SQL запросов осуществляется через вызов метода executeQuery(String query) ResultSet resultSet = statement.executeQuery("SELECT \* FROM TestTable")

Соединение с БД закрывается при помощи метода close() connection.close()

Однако следует помнить, что все транзакции должны быть завершены и при необходимости зафиксированы

■ Фиксация и откат транзакций осуществляется при помощи методов commit(), setAutoCommit() и rollback()

#### Обработка результатов запроса

- Результаты запроса упаковываются в объект класса java.sql.ResultSet. Класс содержит большой набор методов работы с данными
- Получение метаданных осуществляется через вызов метода getMetaData() и объекты класса java.sql.ResultSetMetaData ResultSetMetaData metaData = resultSet. getMetaData()
- Объекты класса ResultSetMetaData в частности содержат информацию об атрибутах сформированной сущности. Например, количество атрибутов - getColumnCount(), их типы – getColumnType(int column) (см. класс java.sql.Types), имена - getColumnName(int column)
	- Нумерация элементов всех типов начинается с 1
- Значения данных из текущей строки таблицы для конкретного атрибута извлекаются при помощи методов типа getObject(int column) (getInt() и т.п.)

Object element = resultSet.getObject(1); //Значение в первом атрибуте.

■ Перемещение по строкам осуществляется различными методами, основной – boolean next() – последовательное перемещение. while (resultSet.next()) {

> for (int  $i = 1$ ;  $i <$  metaData.getColumnCount();  $i++$ ) Object element = resultSet.getObject(1)

}<br>} absolute(int row) – переход к конкретной строке